## **Video Tips & Trouble Shooting**

- If you are using an earlier version of Windows Media Player, you must install Version 7 or later.
- ! Windows NT 4.0 users should be able to install Media Player 7 if they are at SP6 or greater.
- Windows 95 users should download a video by right mouse clicking on a link and saving it on the local system. Windows 95 only supports Media Player 6.4, which you must get from Microsoft.
- ! For best quality, close other applications when running the player. If you have jittery images, be sure to close Notes and other applications that use your network connection.
- If you are having trouble connecting, try again later as there may be network problems.
- ! Use the controls indicated below to move to or replay important points in the video. The time mark can be used to accurately move to the desired segment.

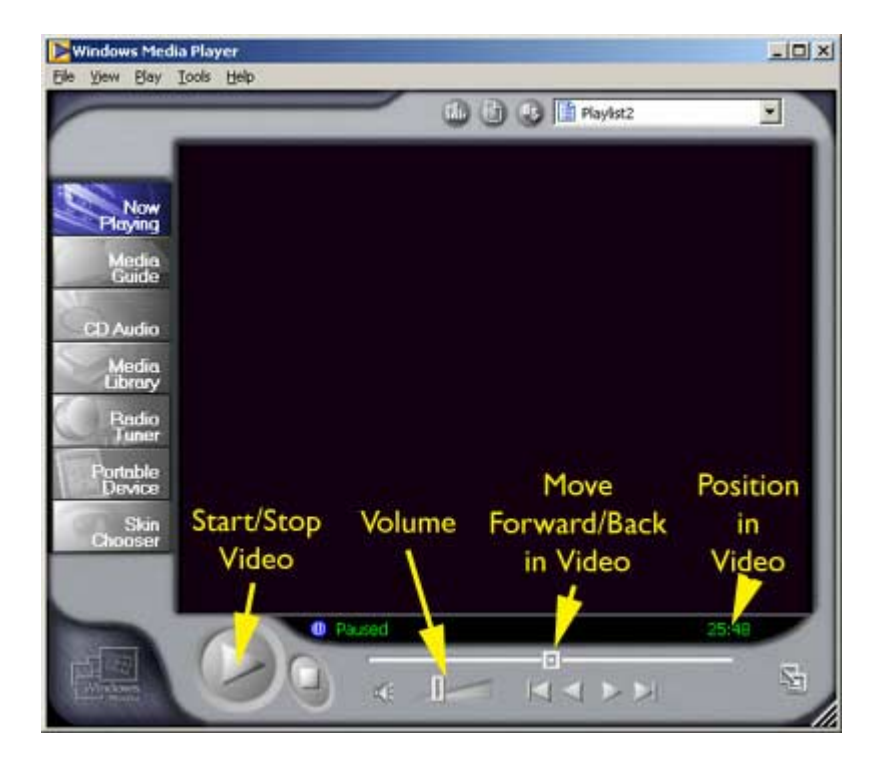

• If you get a server overload message like this, try again at a later time.

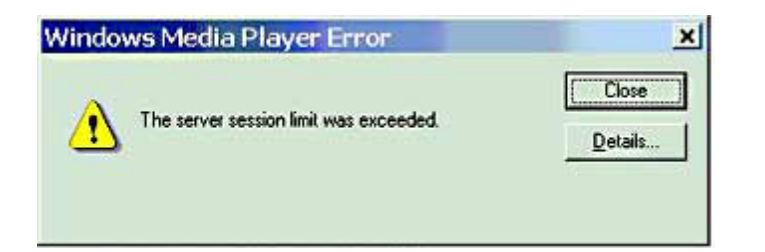

• If you get a proxy error message like this,

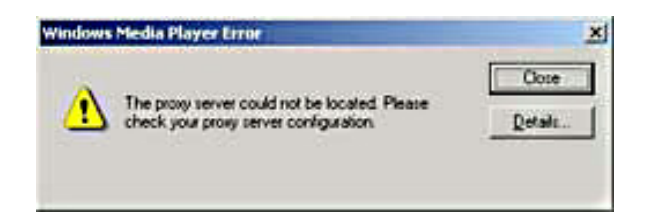

Go into Media Player Options - Network - Configure and set "Autodetect proxy settings" or "Do not use a proxy server"

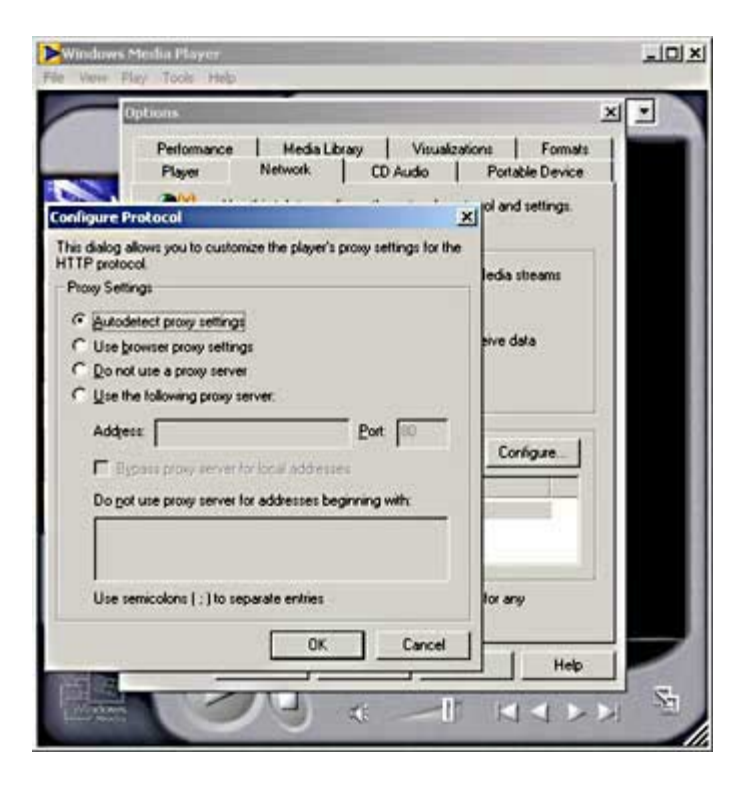

- ! Additional plug-ins may be required. They are automatically downloaded from Microsoft so you may need an Internet connection the first time you play some content. The Media Player Home page can help with configuring your browser and general playback.
- ! If your audio is distorted, click on start-settings-control panel-multimedia- (playback) advanced audio properties. Make sure that your Sample rate conversion quality is set to best. In Media Player, click on tools-optionsperformance. You can change the video card and network buffering settings to optimize playback.
- For best sound quality, use external speakers instead of the internal laptop speakers when playing videos for groups of people.

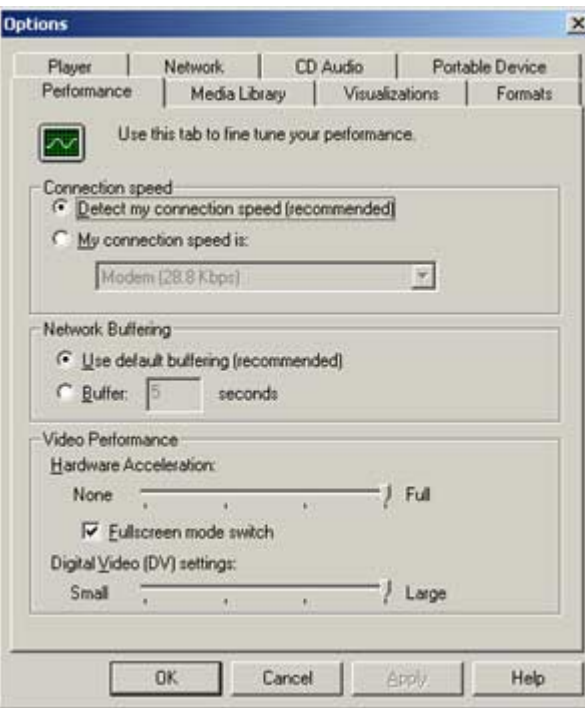